## Embedded-Linux

#### Wie komme ich zu einem Embedded-Linux-System?

Andreas Klinger ak@it-klinger.de

IT - Klinger http://www.it-klinger.de

Linux-Tag Berlin 22.05.2013

<span id="page-0-0"></span>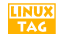

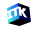

# Teil I

# [Embedded-Linux-System](#page-1-0)

<span id="page-1-0"></span>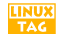

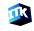

[Aufbau — Embedded-Linux](#page-3-0)

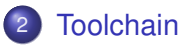

3 [JTAG und OpenOCD](#page-16-0)

#### [Linux-Kernel](#page-24-0)

- 5 [Root-Filesystem](#page-31-0)
- **[Dateisysteme](#page-51-0)**

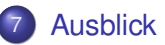

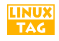

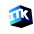

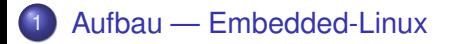

<span id="page-3-0"></span>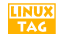

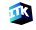

Ist Embedded-Linux ein anderes Linux? I

Embedded- und Desktop-/Server-Linux haben gemeinsam:

- Bootloader für Initialisierungen und Ladevorgänge
- Linux-Kernel, das eigentliche Betriebssystem
- Root-Filesystem, eine Sammlung von Programmen und Tools
- Dämonen als Hintergrund-Prozesse

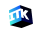

# Ist Embedded-Linux ein anderes Linux? II

#### Unterschiede hinsichtlich:

- **Hardware-Architektur**
- Resourcen-Limitierungen (Rechenleistung, Speicher, Peripherie, ...)
- Verfügbarkeit, auch im autonomen Betrieb
- **Echtzeitanforderungen**
- System-Update im Feld
- **Reproduzierbarkeit des Komplettsystems**
- Massenspeicher (managed / unmanaged Flash)

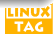

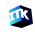

## Ist Embedded-Linux ein anderes Linux? III

Deshalb:

- Embedded-Linux ist ein kleines, auf definierte Aufgaben reduziertes Linux
- **•** Produkt wird verkauft Benutzer kennt eingesetztes Betriebssystem nicht ⇒ kein User / Admin vorhanden
- **Die eine Distribution für alle Embedded-Linux-Systeme nicht** vorhanden

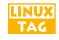

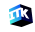

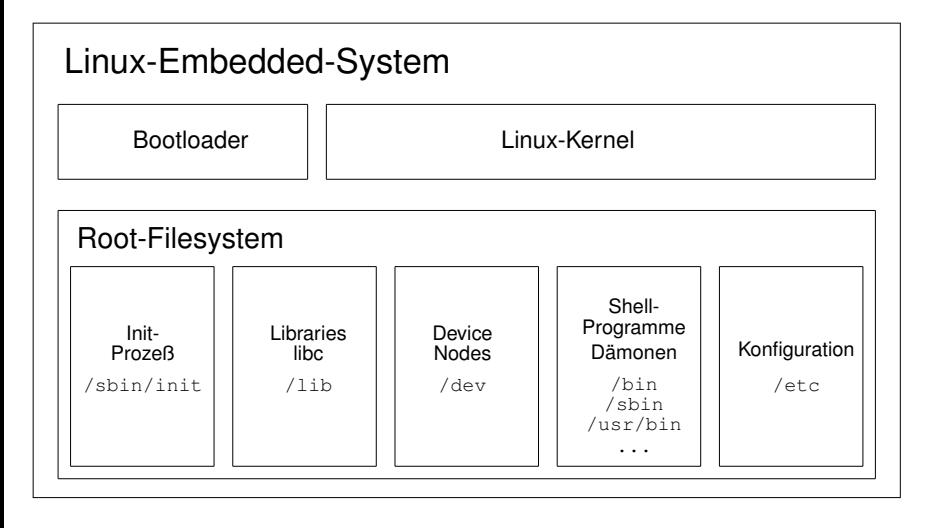

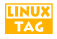

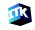

#### Embedded-Linux entwickeln — Vorgehensweise

Entwicklungsschritte für ein Board ohne Bootloader und Linux

- 1 Cross-Development-Toolchain (gcc, binutils, gdb, libc, ...)
- 2 Bootloader (aufspielen und debuggen mittels JTAG und OpenOCD)
- 3 laden von Linux-Kernel mit RAM-Disk durch Bootloader
- 4 schreibbares Root-Filesystem (UBI-FS, ext3, ...) anlegen und Kernel flashen

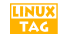

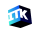

# Übungsboard — Hardware

Beispiele im Vortrag beziehen sich auf nachfolgende Hardware

- Zielsystem ähnlich aber nicht identisch mit Sheevaplug
- Board von Wiesemann & Theiss: ARM 926ejs, Marvell Kirkwood, Feroceon-CPU - Typ 88F6180
- NAND-Flash 1 GB mit 128 k Erasesize und 2 k Pagesize, Samsung K9K8G08U0A
- 128 MB DDR2-RAM mit 64 Mib x 16 (MT47H64M16HR-3:E; D9HNZ)
- Console auf UART-1 (ttyS1), MPP-Pins 13 u. 14, Typ NC16550
- On-Chip-Debugging mit OpenOCD
- JTAG-Adapter: ARM-USB-TINY-H, FTDI-2232-Chip

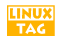

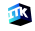

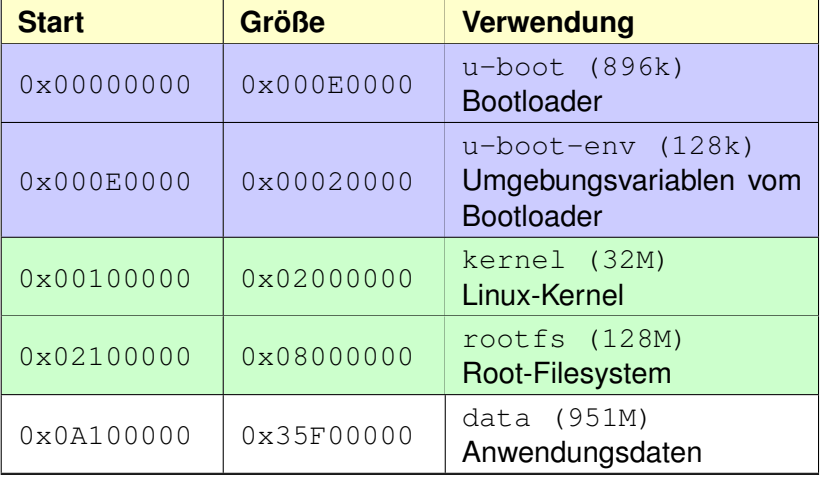

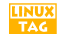

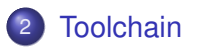

<span id="page-11-0"></span>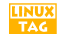

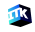

### Cross-Development-Toolchain

- Entwicklungswerkzeuge auf dem Host-System erstellen Bootloader, Kernel und Root-Filesystem des Target
- produzieren und verarbeiten Instruktionen des Ziel-Systems
	- ⇒ Cross-Development-Toolchain
- Open-Source-Tools für die Generierung der Toolchain
- **die Erstellung einer Toolchain "From-The-Scratch" kann** erheblichen Aufwand bedeuten
- **auf passende Version hinsichtlich Kernel und Target achten**

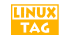

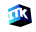

# Buildroot — Toolchain und Root-FS

Entwicklungsrechner — buildroot http://www.buildroot.org Version 2013.02

```
cd /home/linux/inst
```

```
tar -xzf buildroot-2013.02.tar.gz
cd buildroot-2013.02
make sheevaplug defconfig
```

```
make menuconfig
```
make

 $\Rightarrow$  Cross-Development-Toolchain (/usr/arm-linux) ⇒ Root-Filesystem (output/images/rootfs.ext2)

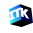

## Cross-Development-Toolchain verwenden I

- Installationspfad der Toolchain einstellen
- Build options
- → Host dir
- $\rightarrow$  /usr/arm-linux
- $\rightarrow$  Toolchain dort verwenden, wo sie erstellt wurde (absoluter Pfad)
- $\rightarrow$  auf anderem Rechner im identischen Pfad verwendbar
- $\rightarrow$  ansonsten: Sysroot setzen

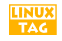

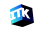

## Cross-Development-Toolchain verwenden II

#### Source-Datei armenv.sh erstellen

```
export PATH=/usr/arm-linux/usr/bin:$PATH
export ARCH=arm
```

```
export CROSS_COMPILE=arm-linux-
```
#### Umgebungsvariablen sourcen

```
source armeny.sh oder
```
. armenv.sh

⇒ Bootloader, Kernel, Anwendungen, ... damit kompilieren

```
Beispiel für eigenes Makefile
all:
   ${CROSS_COMPILE}gcc appl.c -o appl
```
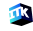

**TAG** 

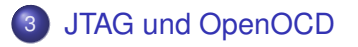

<span id="page-16-0"></span>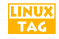

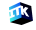

- JTAG (Joint Test Action Group)
- **ursprünglich zum Testen und Debuggen integrierter Schaltungen** entwickelt (In-Circuit)
- bei vielen Boards als Hardware-Debugging und Flash-Programmier-Schnittstelle nutzbar
- Bsp: Aufspielen und Debuggen des Bootloaders
- Vorrausetzung: JTAG-Adapter zwischen Embedded-Board und Entwicklungsrechner sowie unterstützende Software zum Programmieren, Debuggen, ...
- neben kommerziellen Produkten auch Open-Source-Entwicklungen verfügbar

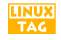

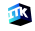

- OpenOCD (Open On-Chip Debugger) wurde im Rahmen einer Diplomarbeit an der FH Augsburg entwickelt
- OpenOCD-Dämon kommuniziert mit JTAG-Adapter und liefert
	- Schnittstelle für Terminal-Verbindung (Port 4444)
	- Schnittstelle für gdb-Debugger (Port 3333)
- Konfigurationsskripte:
	- JTAG-Adapter
	- CPU-Kern
	- Board
- Vorraussetzung: JTAG-Verbindung zum Embedded-Board

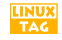

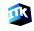

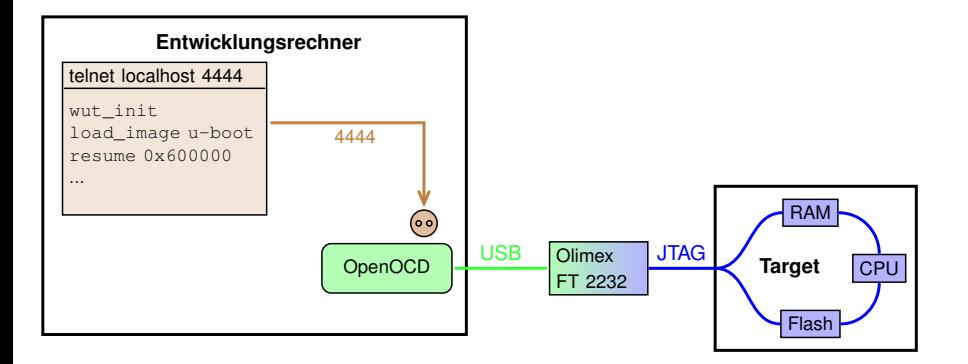

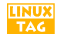

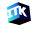

#### libftdi installieren

#### Download von libftdi: http://www.intra2net.com/en/developer/libftdi/download.php

cd /home/linux/inst

```
tar -xzf libftdi-0.20.tar.gz
cd libftdi-0.20
```
./configure −−prefix=/usr

make make install

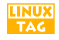

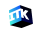

#### OpenOCD installieren

cd /home/linux/inst

git clone git://openocd.git.sourceforge.net/ \ gitroot/openocd/openocd

cd openocd ./bootstrap ./configure −−enable-maintainer-mode \ −−enable-ft2232\_libftdi −−prefix=/usr

make make install (installiert unter /usr/share/openocd/)

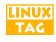

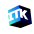

#### OpenOCD verwenden

cd /home/linux/inst

```
cp /usr/share/openocd/scripts/ \
   board/sheevaplug.cfg ./openocd.cfg
```
openocd

```
Default-Skript openocd.cfg anpassen:
    Interface richtig einstellen (find interface/...)
    JTAG-Geschwindigkeit (jtag_khz 2000)
    Prozedur wut init () erstellen mit CPU-Register-Einstellungen
    (abgeleitet von sheevaplug init())
```
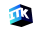

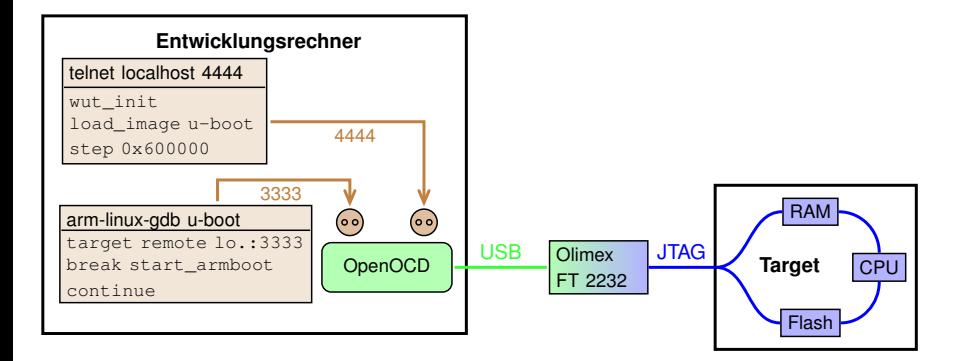

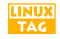

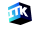

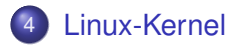

<span id="page-24-0"></span>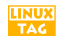

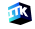

- öffnet Konsole
- entpackt sich selber (optional)
- initialisiert zentrale Einheiten, den "Kern des Kernels": Memory-Management, Scheduling, Interprozess-Kommunikation
- **•** initialisiert Geräte- und Dateisystemtreiber
- mountet das Root-Filesystem
- **startet den init-Dämon** /sbin/init

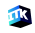

#### Bootvorgang eines Embedded-Linux mit RAM-Disk

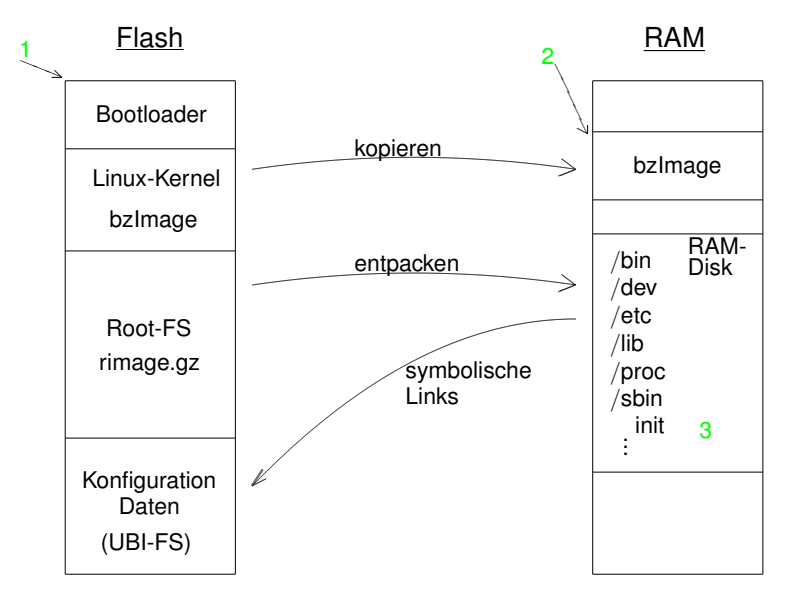

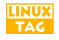

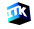

```
Entwicklungsrechner — Kernel erstellen
http://ftp.kernel.org linux-3.6.1-rt
```
Kernel entpacken, RT-Patch einspielen

```
source armenv.sh
```

```
make kirkwood_defconfig
make menuconfig
```
make **Kernel-Image** 

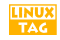

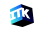

U-Boot-Image generieren

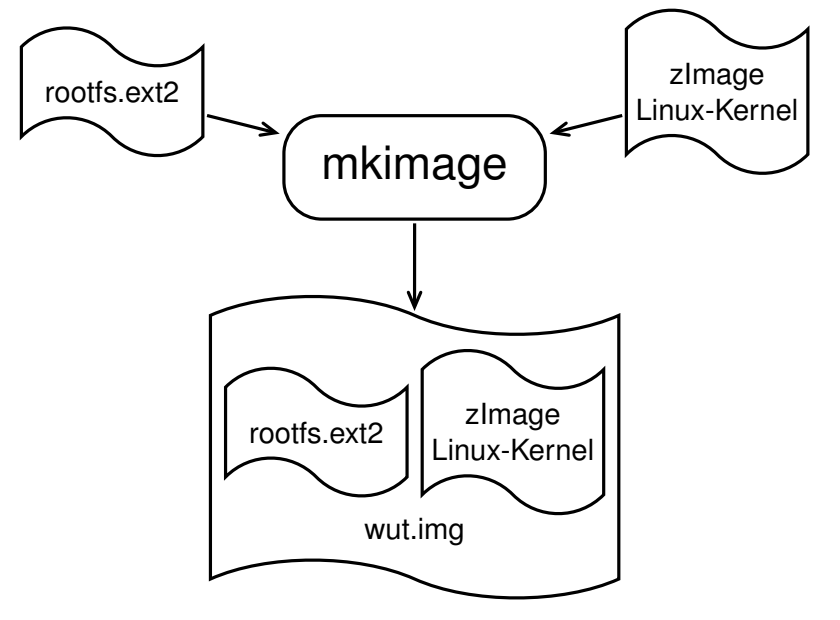

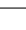

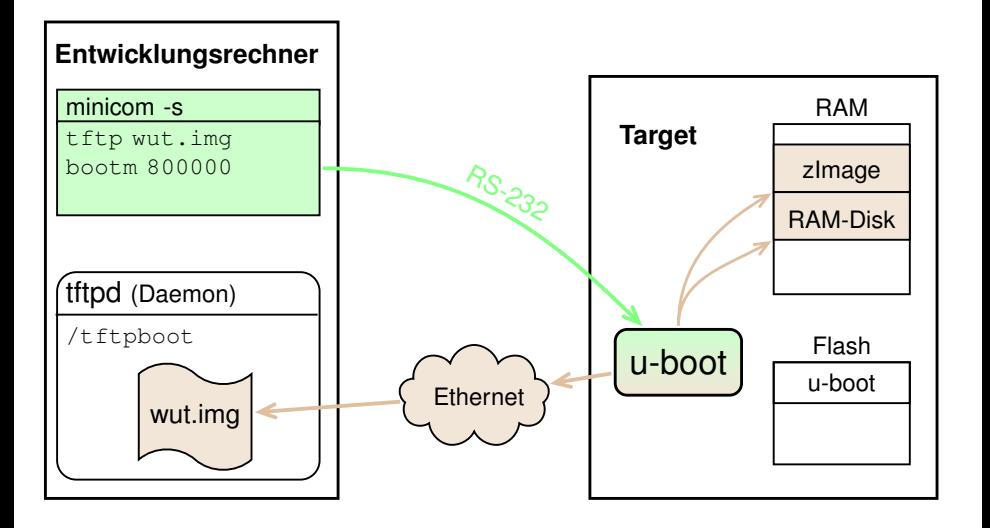

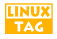

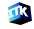

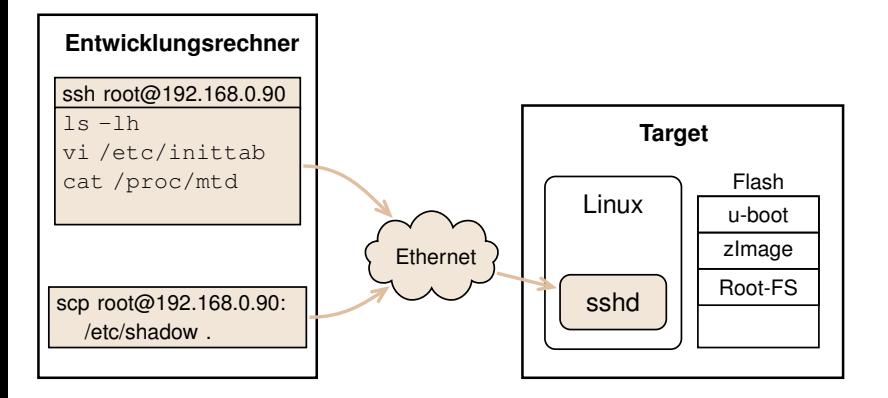

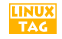

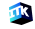

#### 5 [Root-Filesystem](#page-31-0)

- [Aufbau vom Root-FS](#page-32-0)
- **•** [buildroot](#page-39-0)
- [Root-FS flashen](#page-47-0)

<span id="page-31-0"></span>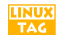

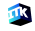

## init-Dämon — /sbin/init

- **Konfigurationsdatei:** /etc/inittab
- **nimmt Systemeinstellungen vor (IP-Adresse, ...)**
- **mountet weitere Dateisysteme** (/proc, /sys, ...)
- startet Dämonen entsprechend dem Runlevel (syslogd, sshd, ...)
- **•** respawned Terminals (Login-Shells)
- **Aufwand:**

Konfiguration vornehmen

<span id="page-32-0"></span>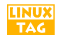

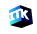

## ext2-Filesystem-Image erstellen

- **leere Datei mit gewünschter Zielgröße anlegen** dd if=/dev/zero of=rimage bs=1k count=8192
- Dateisystem in Datei anlegen (kein reservierter Bereich, 512 I-Nodes, 128 Bytes / I-Node) mkfs.ext2 -m0 -v -N 512 -I 128 -F rimage
- **Datei als Dateisystem mittels Loopback-Device mounten** mkdir mnt mount -o loop [-t ext2] rimage mnt
- **Root-FS in gemountete Datei kopieren, unmounten und** komprimieren

```
cp -av /my rootfs/* mnt/
umount mnt
gzip -9 < rimage > rimage.gz
```
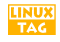

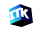

## Root-Filesystem ohne Installation testen

#### • Mounten des Root-FS im Target:

mkdir my\_rootfs mount -o loop rootfs.ext2 my\_rootfs

- $\bullet$  Shell mit Wurzelverzeichnis / auf gemountetes Root-FS ausführen: chroot my\_rootfs /bin/sh
- $\bullet$  Beendigung mit exit

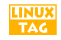

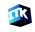

## **busybox** — Programme und Dämonen

- Implementierung von Shell-Programmen und Dämonen speziell für Embedded Systeme
- Programme wurden in ihrer Funktionalität auf das Wesentliche beschränkt (80:20-Regel)
- nur ein einziges Executable, welches über Soft-Links aufgerufen wird
	- ⇒ spart Entry- und Exit-Codesequenzen
- **•** Funktionsumfang konfigurierbar
	- $\rightarrow$  make menuconfig Skripte

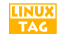

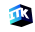

### µ**CLibc** — schlanke Bibliotheken I

- libc-Implementierung; jedoch erheblich kleiner als glibc
- Konfigurierbar (locale-Support, IPV6, ...)
- **Optimierung auf minimalen Footprint**
- **•** kein Support anderer Betriebssysteme wie MS-DOS
- Verzicht auf Debugging- und Tracing-Features (z. B. backtrace())
- alle wichtigen Funktionalitäten sind enthalten

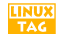

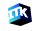

#### µ**CLibc** — schlanke Bibliotheken II

- Implementierung neuer Features mit zeitlichem Versatz (z. B. NPTL-Support)
- **keine API-Kompatibilität zwischen Versionen oder Konfigurationen**  $\Rightarrow$  Anwendungen immer gegen die im Target verwendete  $\mu$ Clibc erstellen

 $\Rightarrow$  einer erstellt Toolchain inkl.  $\mu$ Clibc und verteilt diese im Entwicklungsteam, z. B.:

tar -czf unsere-toolchain.tgz /usr/arm-linux

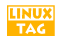

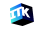

- **•** für Embedded Linux reduzierte glibc
- Abwärtskompatibilität
- Ziel: Binärkompatibel mit glibc
- **•** neue Features zusammen mit glibc

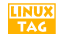

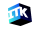

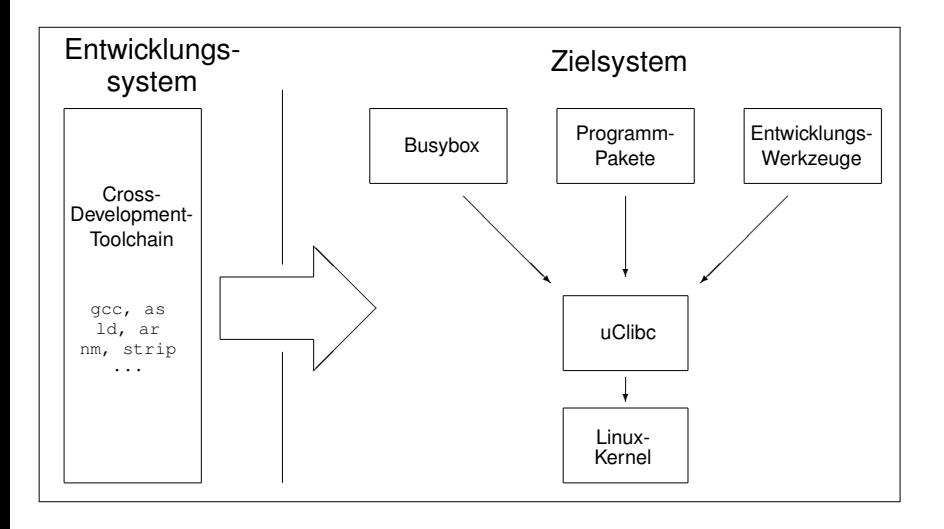

<span id="page-39-0"></span>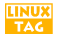

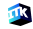

#### **buildroot** — automatisierter Target-Buildprozess

- Erstellung des Target-Images weitestgehend automatisiert mittels **Makefiles**
- **•** konfigurierbar, adaptierbar und erweiterbar
- verfügbar für viele Architekturen
- **o** downloaded, patched und erstellt automatisch aus den Sourcen
- **•** komplett Open-Source-Software
- **Root-Filesystem inklusive Konfigurationsdateien und Device-Nodes**

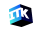

#### Ablaufsequenz bei Verwendung von buildroot

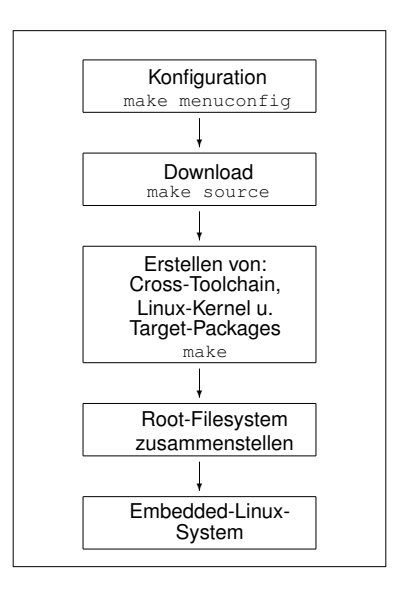

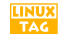

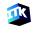

# Was beinhaltet buildroot?

- **Cross-Development-Toolchain für Hostsystem**
- native Entwicklungs- und Debugging-Werkzeuge für das Target
- busybox und  $\mu$ Clibc
- viele zusätzliche Open-Source-Softwarepakete
- Bootloader für unterschiedliche Architekturen und Anwendungsfälle
- **•** Linux-Kernel

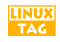

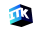

#### Konfiguration

**o** busybox anpassen: make busybox-menuconfig

#### $\bullet$   $\mu$ Clibc anpassen:

make uclibc-menuconfig

zusätzliche Pakete im buildroot auswählen

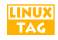

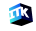

#### Root-FS anpassen

- Login-Konsole setzen:  $/etc/inittab \rightarrow trvS1$
- Passwort vergeben für ssh-Login:

passwd  $\rightarrow$ /etc/shadow

**IP-Adresse einstellen:** 

/etc/network/interface /etc/init.d/rcS/S40network restart

**• dropbear-Keys weiter verwenden:** 

/etc/dropbear

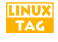

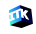

## buildroot — Anpassungen III

#### Anpassungen im Root-FS integrieren

- vom Target Dateien und Verzeichnisse in Root-FS übernehmen: passwd, shadow, dropbear, ... siehe Unterverzeichnis: fs/skeleton
- **o** Datei-Rechtevergabe: target/generic/device\_table.txt
- **o** generierte Device-Nodes: target/generic/device\_table\_dev.txt

#### Anwendungen in Buildprozeß integrieren

Anwendung kopieren nach: package/customize/source und Option customize in Konfiguration aktivieren

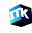

## native virtualisiert entwickeln — elbe

- QEMU emuliert Zielsystem auf Entwicklungsrechner
- Nutzung von vorkompilierten Debian-Paketen für das Zielsystem
- **•** Definition des Zielsystems in XML-Datei
- Architekturen: x86, amd64, arm, powerpc
- Open-Source-Tool "elbe" automatisiert diese Schritte  $\rightarrow$  Ansatz für Debian-basierte Embedded-Linux-Distribution

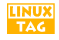

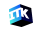

#### Entwicklungsrechner

rootfs.ext2 wird von buildroot erstellt

scp rootfs.ext2 root@192.168.0.90:/tmp/

<span id="page-47-0"></span>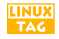

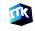

# Root-FS auf Flash mit JFFS2 kopieren II

# Erasen und Kopieren zum Erasen zielsystem Zielsystem mit Kernel und RAM-Disk booten flash\_erase /dev/mtd3 0 0 mount -t jffs2 /dev/mtdblock3 /mnt mkdir /mnt2 mount -o loop /tmp/rootfs.ext2 /mnt2 cp  $-av /mnt2/* /mnt/$

umount /mnt2 umount /mnt

#### Vorteil: Kernel-Treiber erstellt Filesystem das er später nutzt

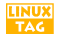

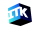

#### Entwicklungsrechner — U-Boot-Kernel-Image generieren

Erstellung eines U-Boot-Images, welches zum Booten eines JFFS2-Dateisystems geeignet ist und nur den Linux-Kernel enthält:

```
mkimage -A arm -O linux -T kernel -C none
  -a 0x00008000 -e 0x00008000
  -n Linux-Kernel-Image -d zImage wut.kernel
```
cp wut.kernel /tftpboot

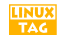

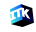

## Beispiel: Kernel für JFFS2-Root-FS flashen II

U-Boot Zielsystem

- U-Boot> tftp wut.kernel
- U-Boot> nand erase 100000 2000000 U-Boot> nand write 800000 100000 2000000

```
U-Boot> setenv bootargs 'console=ttyS1,115200
   root=/dev/mtdblock3 rw rootfstype=jffs2'
```
U-Boot> setenv bootcmd 'nand read 800000 100000 2000000; bootm 800000'

U-Boot> saveenv U-Boot> boot

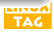

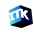

#### 6 [Dateisysteme](#page-51-0)

- **•** [Dateisysteme-Übersicht](#page-52-0)
- [unmanaged Flash \(Raw-Flash\)](#page-53-0)  $\bullet$
- [managed Flash \(FTL-Flash\)](#page-59-0)  $\bullet$

<span id="page-51-0"></span>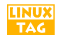

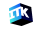

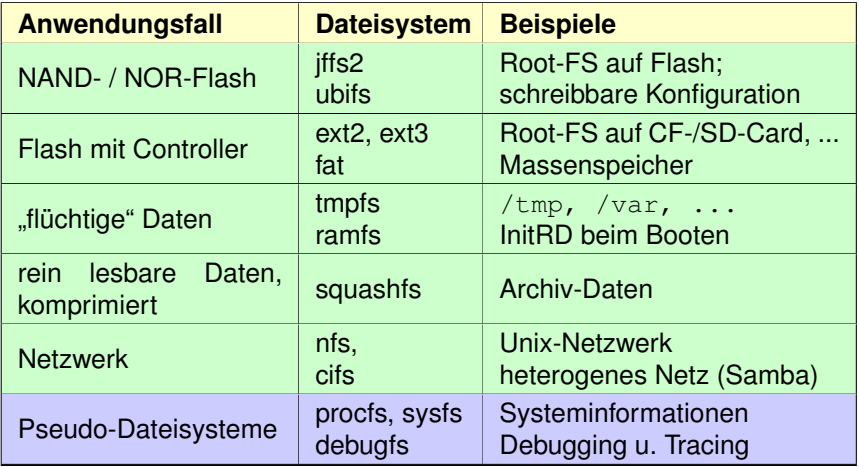

<span id="page-52-0"></span>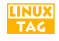

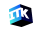

- kein FTL-Controller für Schreib-Lese-Zyklen-Optimierung
- Erase-Block als kleinster löschbarer Bereich; z. B. 128 kB
- Page- bzw. Sub-Page als kleinste schreibbare Datenmenge; z. B. 2 kB bei NAND; bei NOR bis zu 1 Byte
- **Schreib-Lese-Zyklus besteht aus:** einem Löschvorgang (Erase) plus einem Schreibvorgang (Write) plus beliebig vielen Lesevorgängen (Read)
- Anzahl an Schreib-Lese-Zyklen bezieht sich auf Erase-Block und ist technologisch begrenzt; z. B. 100.000

<span id="page-53-0"></span>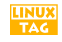

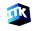

#### Anforderungen

**• Kommunikation mit Flash** 

 $\rightarrow$  Treiber für unterschiedliche Flash-Technologien (MTD-Schicht: Memory Technology Devices)

- Dateisystem muß Erase-Write-Read-Zyklen unterstützen  $\rightarrow$  spezielle Flash-Filesysteme (iffs2, ubifs, yaffs, logfs)
- **Anwendungsdesign**

 $\rightarrow$  Schreiboperationen minimieren bzw. auslagern in RAM-basiertes Filesystem Beispiel: /var/log und /tmp im Hauptspeicher als tmpfs

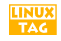

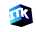

### Raw-Flash-Support

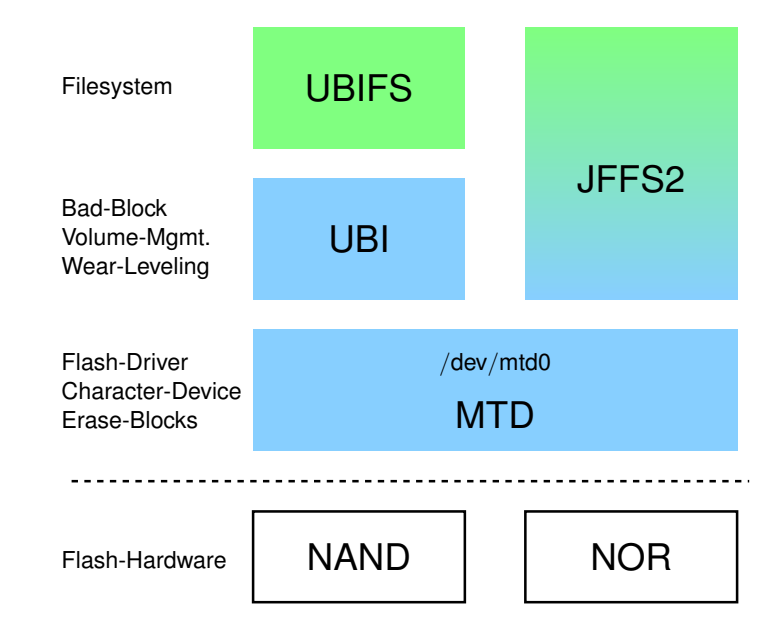

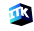

**LINUX**<br>TAG

flash erase /dev/mtd4 0 0 nur in Entwicklung ubiformat /dev/mtd4 -s 512 ubinfo

```
...
```
UBI control device major/minor: 10:62

mknod /dev/ubictl c 10 62 ubiattach /dev/ubictl -m 4

UBI-FS (I) Zielsystem

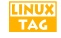

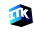

# UBI-FS benutzen II

UBI-FS (II) Zielsystem cat /sys/class/ubi/ubi0/dev 253:0 mknod /dev/ubi0 c 253 0

ubimkvol /dev/ubi0 -N mydaten -m

mount -t ubifs ubi0:mydaten /mnt

#### UBI-FS als Root-FS **Zielsystem**

#### Kernel-Kommandozeile:

ubi.mtd=data root=ubi0:mydaten rootfstype=ubifs

ubi.mtd=data — Name der MTD-Partition  $('proc/mtd)$ root=ubi0:mydaten — 1. UBI-Device und Volume-Name

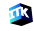

#### UBI-FS löschen Zielsystem

umount /mnt

ubirmvol /dev/ubi0 -N data ubidetach /dev/ubictl4 -m 4

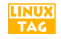

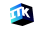

## FTL-Flash mit eigenem Controller

- Beispiele: USB-Stick, CF-Card, ...
- **•** kein spezielles Flash-Filesystem notwendig
- handhabbar wie gewöhnliche Festplatte; frei partitionierbar
- "normale" Dateisysteme verwendbar (ext2, ext3, fat)  $\rightarrow$  diese optimal konfigurieren
	- ⇒ häufiges und zyklisches Schreiben vermeiden
- Controller optimiert Schreib-/Lese-Zyklen-Beschränkung
	- $\rightarrow$  Spezifikation und Grenzen des Flash beachten
	- $\rightarrow$  große Qualitätsunterschiede
- **•** keinen Swap-Space anlegen

<span id="page-59-0"></span>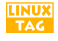

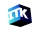

## FTL-Flash-Support

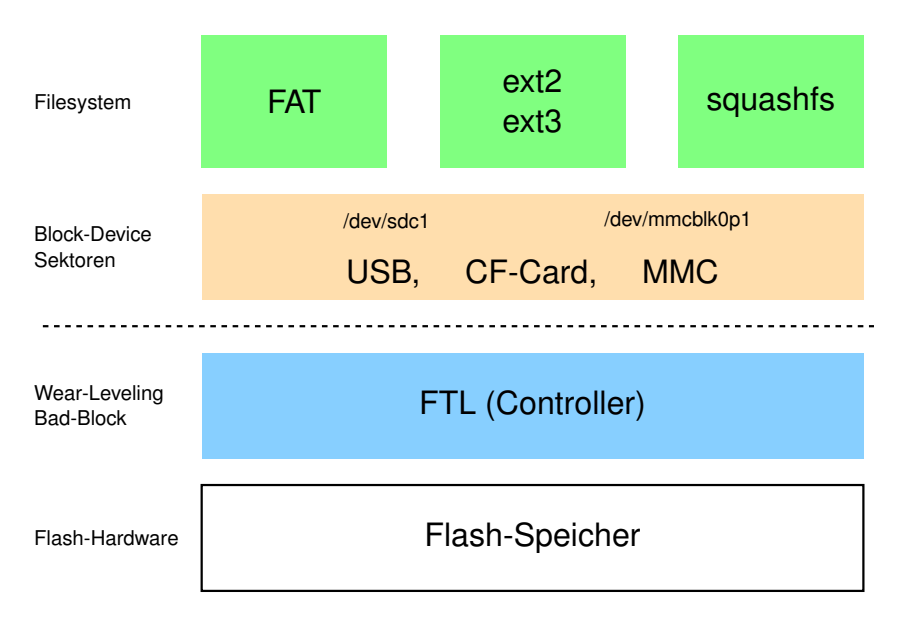

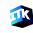

**LINUX**<br>TAG

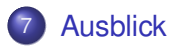

<span id="page-61-0"></span>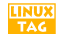

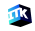

## Erstellvorgang reproduzierbar machen

- bei der Installation zusätzlicher Pakete auf einem Linux-System ändert sich ggf. der Erstellvorgang
- Erstellung der Toolchain und aller Hilfsprogramme in einem eigenen Unterverzeichnis
- Kopieren oder Verlinken der Sourcecodes in das Toolchain-Verzeichnis
- Wechsel in dieses Unterverzeichnis mittels z. B. chroot /usr/arm-linux /bin/bash
- **•** Erstellvorgang starten
- Change-Root-Umgebung verlassen: exit

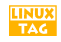

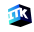

- mit Mainstream-Kernel kommt man in den Genuß zukünftiger Verbesserungen und Entwicklungen
- gegebenenfalls sind Patches notwendig:
	- **Hardware-Architektur**
	- Echtzeitfähigkeit (RT-Preemption-Patch)

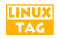

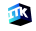

### Linux-Kernel-Patches

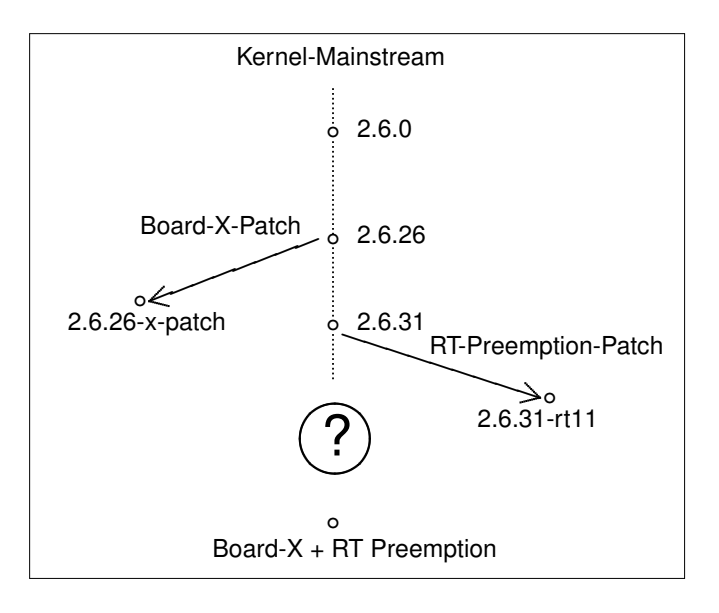

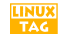

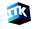

# Tipps für ein erfolgreiches Embedded-Linux I

- Eigenschaften der notwendigen Komponenten können im Vorfeld abgeklärt werden
- **Buildprozess vor der Auswahl des Targets testen** 
	- ⇒ Unverträglichkeiten und Probleme treten zutage
	- $\Rightarrow$  Abschätzung, ob Feature X den Aufwand Y wert ist
	- ⇒ Eckdaten des Zielsystems werden messbar
- **Zusammenspiel von Komponenten testen**

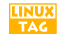

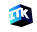

# Tipps für ein erfolgreiches Embedded-Linux II

- **•** es existieren viele gut funktionierende Buildumgebung
	- ⇒ an Problemen dranbleiben und sich Hilfe holen
- Start mit minimaler Default-Konfiguration beginnen und darauf sukzessive aufbauen
	- ⇒ die zu lösenden Probleme sind kleiner und handlicher
- Verfügbarkeit der Quellcodes für alle verwendeten Komponenten sicherstellen
	- ⇒ minimiert ungewollte Abhängigkeiten von Dritten

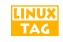

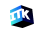

# Tipps für ein erfolgreiches Embedded-Linux III

- funktionierende Kombinationen wählen hinsichtlich:
	- Hostsystem
	- Targetsystem
	- Kernel u. notwendigen Patches (Architektur + Echtzeit)
	- Toolchain (binutils, gcc, Debugging-Werkzeuge)
	- $\bullet$  Bibliotheken ( $\mu$ Clibc, glibc, dietlibc)
- **•** in der riesigen Auswahl an Optionen und verfügbarer Software das Ziel immer im Auge behalten

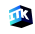